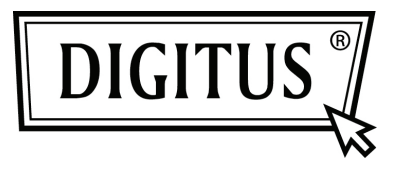

# **SERIALE I/O, 2-PORTE SCHEDA PCI EXPRESS D'AGGIUNTA**

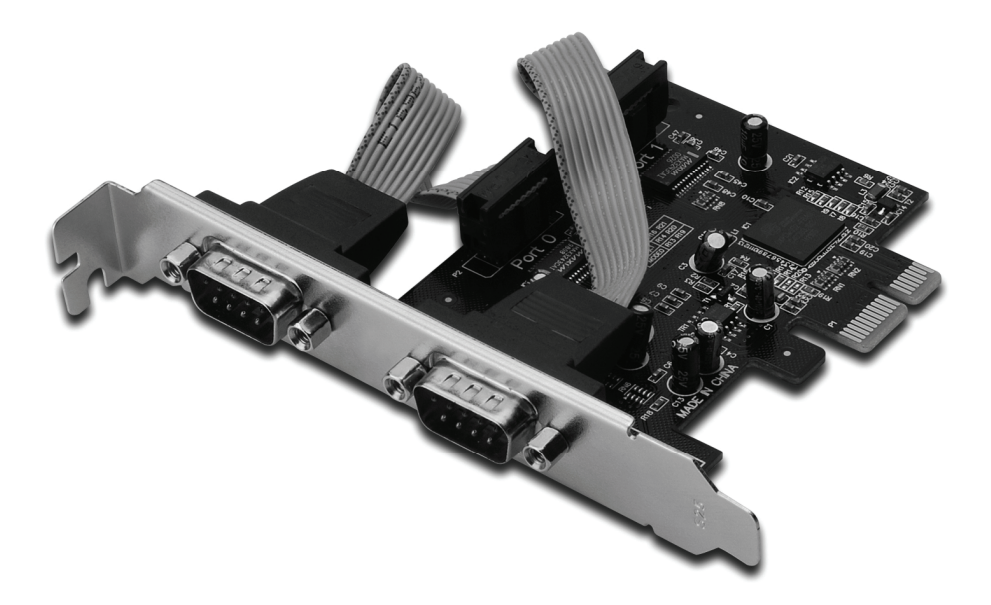

**Manuale Utente DS-30000-1**

## *Caratteristiche e Vantaggi*

- 1. Compatibile con la Base PCI Express spec. 1.1
- 2. Compatibile con il PCI Power Management 1.2
- 3. Supporta porta seriale 2 x UART
- 4. Integrato 16C950 compatibile UART
- 5. riceve/trasmette FIFOs con 128-byte di spessore
- 6. Velocità di trasferimento dati seriale fino a 230400bps PCI-Express x1
	- 2 x DB9 connettori seriali maschi

## *Requisiti di sistema*

Windows® 2000, XP/2003 32/64 bit, Vista, Win 7 Sistema abilitato PCI Express con uno slot PCI Express disponibile

## *Contenuto della confezione*

- 1 x Scheda PCIe Seriale 2 Porte
- 1 x CD Driver
- 1 x Manuale Utente

## *Installazione hardware*

- 1. Spegnere l'alimentazione del vostro computer.
- 2. Disconnettere il cavo di alimentazione e rimuovere il coperchio del vostro computer.
- 3. Rimuovere le staffe dello slot di uno slot PCle disponibile.
- 4. Per installare la scheda allineare con attenzione il connettore bus della scheda con l'ingresso PCI del computer sulla scheda madre. Premere fermamente la scheda verso il basso.
- 5. Riposizionare la vite di fissaggio della staffa per gli ingressi per assicurare la scheda
- 6. Riposizionare il coperchio del computer e riconnettere il cavo di alimentazione.

#### *Installazione del driver*

#### *Per Windows® 2000/ XP / Server 2003 / XP / Vista / Win 7*

- 1. Inserire il CD Driver nel drive CD-ROM.
- 2. Quando compare l'applicativo **Found New Hardware Wizard**, cliccare su **Next**.
- 3. Selezionare **Ricerca un driver adatto al mio dispositivo (consigliato)** , e cliccare su **Next**.
- 4. Selezionare **CD-ROM drives**, deselezionare le altre caselle quindi cliccare su **Next**.
- 5. Cliccare su **Next**.
- 6. Cliccare su **Finish**.
- 7. Ripetere i passi da **1-5** ancora una volta.

## *Per verificare l'installazione del driver di Windows®*

Cliccare sulla scheda **Device Manager** nelle proprietà di sistema a cui potete accedere dal Pannello di Controllo di Windows. Dovreste vedere due **Porte PCI Express UART …** installate sotto **Porte (COM & LPT)** e un **Adattatore PCI Express Multi-porta Seriale** installato sotto **adattatori Multi-porta seriali**.